# Neues und Interessantes rund um InDesign CC, die Creative Suite und die Creative Cloud

## W InDesign-CC-Update für Creative-Cloud-Abonnenten

Anfang der zweiten Januarhälfte gab es ein weiteres großes Update für alle CC-Abonnenten. InDesign wurde auf die Version 9.2 angehoben 1 und hat neben etlichen Fehlerkorrekturen und Detailverbesserungen auch mit neuen Funktionen aufzuwarten:

Durch die volle Integration des EPUB-3.0-Standards in den EPUB-Export haben Sie mehr Möglichkeiten und Freiheiten beim Export interaktiver Elemente in Ihre EPUB-Dateien. Ebenso wurden Verbesserungen beim Erstellen von Hyperlinks sowie beim Export von EPUB und PDF eingebaut.

Als weitere Neuerung können Sie jetzt sogenannte Pop-up-Fußnoten in Ihre EPUB-Datei integrieren. Darüber hinaus wird jetzt auch japanischer, hebräischer und arabischer Textfluss unterstützt.

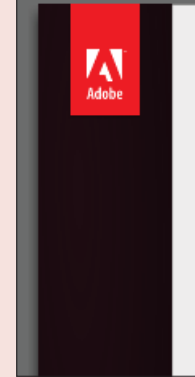

# Adobe® InDesign® CC

Version 9.2  $\times$ 64 1

Adobe, the Adobe logo, InDesign, and InCopy are either registered trademarks or trademarks of Adobe Systems Incorporated in the United States and/or other countries. PANTONE® Colors displayed here may not match PANTONE-identified stan Consult current PANTONE Color Publications for accurate color. PANTONE® and other Pant<br>LLC, trademarks are the property of Pantone LLC, ® Pantone LLC, 2010, TOYO COLOR FIN SYSTEM AND SOFTWARE @ TOYO INK MFG. CO., LTD. 1991-1994. Color Database derived Sample Books © Dainippon Ink and Chemicals, Inc., licensed to Adobe Systems Incorporate<br>This product includes software developed by the Apache Software Foundation (http:www.a ODFRC @ 1991-6 Apple, Inc., Portions of this program written with MacAPP®, @ 1985-1988 Apple, Inc., Portions Copyright 1998, Hutchings Software. Portions utilize Microsoft<br>Windows Media Technologies. Copyright 1999-2002 Microsoft Corporation. All rights reserve

*Die brandneue Version 9.2 von InDesign, die Mitte Januar erschienen ist und allen Creative-Cloud-Abonnenten im Rahmen ihres Abonnements kostenlos zur Verfügung steht.*

Konsequent weiter vorangetrieben wird Adobes Schriftensammlung »Typekit«. Auf der Website https://typekit.com/fonts können Sie sich anhand verschiedener Suchkriterien schnell passende Schriften für ein Projekt aussuchen und diese im Rahmen Ihres CC-Abonnements anschließend auf Ihrem Rechner installieren. Über das Programm »Adobe Creative Cloud« synchronisieren Sie jederzeit Schriften und installierte Programme.

#### **Photoshop CC 14.2 für Cloud-**Abonnenten mit 3D-Druck

Neben der perspektivischen Verformung den Blickwinkels eines Fotos und der neuen Technik der verknüpften Smart-Objekte sind die neuen 3D-Funktionen sicherlich die spektakulärsten im neuen Photoshop, das nur den CC-Abonnenten zugänglich ist. Sie können Ihre 3D-Entwürfe in einer Modellvorschau ansehen und anschließend direkt aus Photoshop CC auf einem 3D-Drucker ausdrucken.

#### W Neue und verbesserte Funktionen von InDesign CC 9.2 im **Detail**

Eine wichtige Verbesserung für die praktische Arbeit fand unter der Oberfläche statt. War es bisher so, dass viele Querverweise, vor allem dokumentübergreifende, die Texteingabe richtiggehend »gelähmt« hatten, können Sie nun auch mit vielen Querverweisen zügig weiterarbeiten.

Im Hyperlinks-Bedienfeld wurde ein neues Symbol eingefügt. Der grüne Punkt 2 zeigt Ihnen an, dass der Hyperlink »in Ordnung« ist. Mit einem Klick auf ihn öffnet sich die betreffende Seite in Ihrem Standard-Webbrowser.

Viele Anwenderinnen und Anwender hatten irritiert auf die neue Textauswahlfarbe in InDesign CC reagiert: Statt in Schwarz mit invertierter Schrift wie bis CS6 wurde Text nun in der Auswahlfarbe des Betriebssystems markiert. Dies führte häufig dazu, dass markierter Text standardmäßig nicht mehr lesbar war. Nun hat Adobe zumindest in der Layoutansicht das ursprüngliche Verhalten wiederhergestellt 3 .

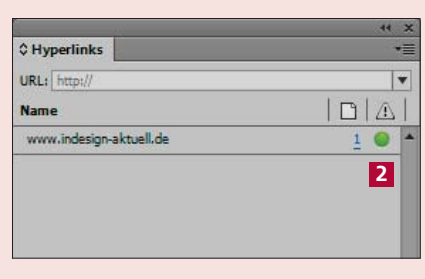

*Die vermeintlichen Kleinigkeiten machen es aus: mit einem Klick schnell den Hyperlink testen.*

leien Schritte hinter sich. Das bedeutete nichts Gut Hafenviertel? Gerade jetzt, wo er das Ding seine Beute verschwinden wollte! Hatte einer seiner zahll ihn beobachtet und abgewartet, um ihn nun um die ern? Oder gehörten die Schritte hinter ihm zu einen eser Stadt, und die stählerne Acht um seine Handge en?

*Endlich ist die Textmarkierungsfarbe wieder wie gewohnt – und markierter Text wieder lesbar.*

# **Montagefläche an Motivfarbe** anpassen

Neu in InDesign CC ist die Option Montagefläche an Motivfarbe anpassen in den Voreinstellungen  $(BEARBEITEN/INDESIGN \rightarrow VOR$ einstellungen). Wenn Sie diese aktivieren, dunkelt sich die Fläche außerhalb des druckbaren Bereichs Ihres InDesign-Dokuments deutlich ab 4 .

Auf diese Weise erhalten Sie unter anderem einen wesentlich besseren Kontrast bei hellen Motiven 5 . Außerdem ist jederzeit klar ersichtlich, welcher Bereich später ausgedruckt wird und welcher zum nicht druckbaren gehört.

#### **W** Endlose Schriftenlisten auf das Wesentliche reduzieren

Mit InDesign CC ist die Funktion zur Auswahl einer Schriftart gründlich überarbeitet worden. Endlich können Sie sich mit ganz wenigen Mausklicks nur diejenigen Schriften anzeigen lassen, die Sie für Ihr aktuelles Projekt benötigen 6.

Neu in InDesign CC 9.2: Vom Schriftmenü aus können Sie direkt auf die Typekit-Website verzweigen und von dort weitere Schriften auf Ihren Rechner herunterladen 7 .

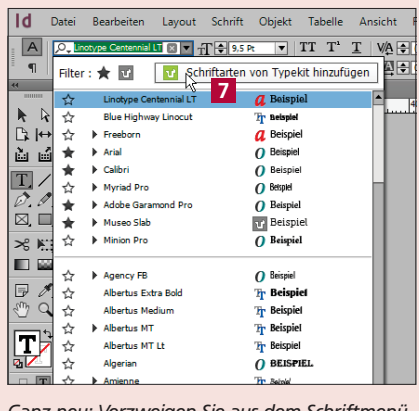

*Ganz neu: Verzweigen Sie aus dem Schriftmenü heraus direkt auf die Typekit-Website.*

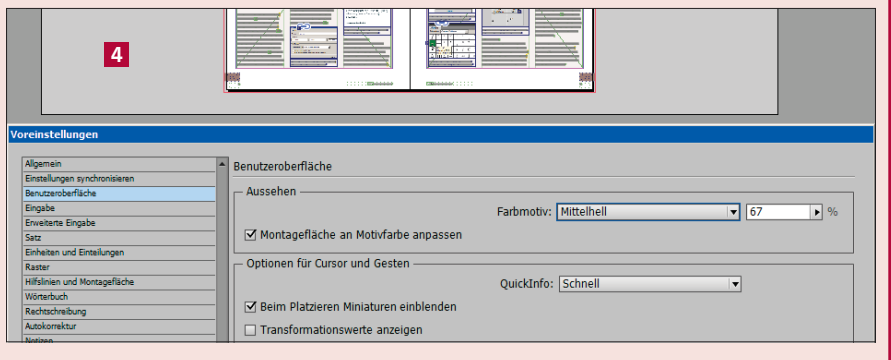

*Unter einem »Motiv« versteht man hier die Gesamterscheinung der Benutzeroberfläche, z. B. DUNKEL.*

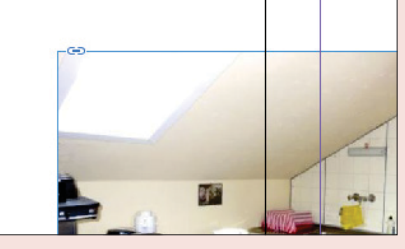

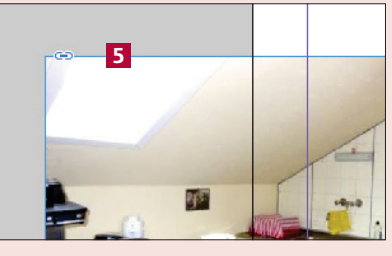

*Besonders hilfreich ist das Abdunkeln beim Arbeiten mit hellen Objekten am Dokumentrand.*

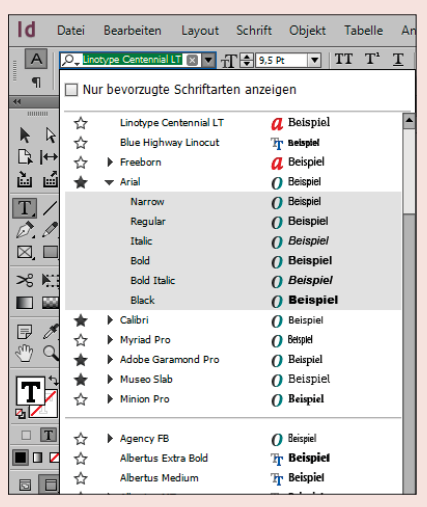

*Klicken Sie auf den Stern links der Schriftart, um diese zu einer »bevorzugten« zu machen.*

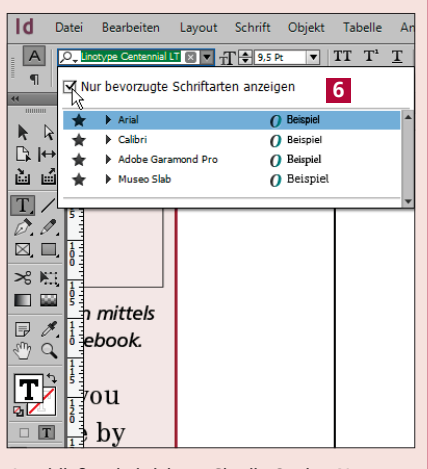

*Anschließend aktivieren Sie die Option NUR BEVORZUGTE SCHRIFTARTEN ANZEIGEN.*

## **W** Testzeitraum der CC-Versionen komplett zurückgesetzt

Adobe hat mit dem Erscheinen des jüngsten Updates der CC-Versionen den Demo-Zeitraum für alle Programme auf null zurückgesetzt. Das heißt, Sie können alle Produkte nochmals 30 Tage lang kostenlos testen. Herunterladen können Sie sich die zu testende Software unter http://www.adobe. com/de/downloads.edu.html 8 .

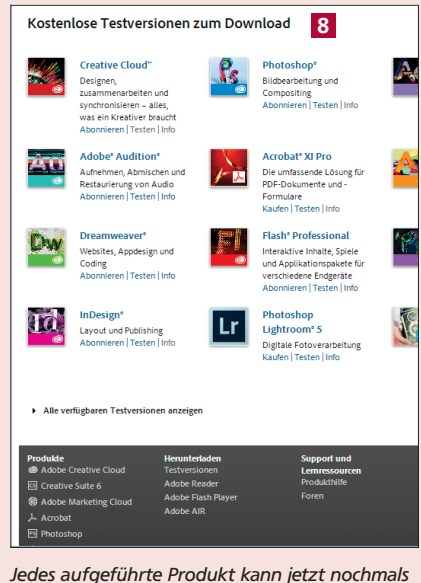

*30 Tage lang kostenlos getestet werden.*